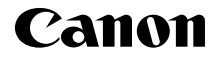

**PowerShot**  $GSX$  Mark II

# РУССКИЙ **Руководство по началу работы с цифровой камерой**

CEL-SW8BA201

## **Комплект поставки**

Перед использованием проверьте наличие в комплекте поставки камеры перечисленных ниже комплектующих.

Если что-либо отсутствует, обращайтесь по месту приобретения камеры.

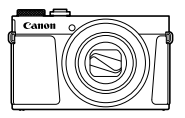

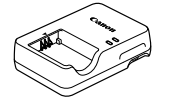

Зарядное устройство CB-2LHF

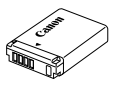

Камера Аккумулятор NB-13L\*

Ремень для запястья

- \* Не снимайте с аккумулятора клейкую пленку.
- Прилагается также печатный материал.
- Карта памяти не входит в комплект поставки.

#### **Поддерживаемые карты памяти**

Карты памяти не входят в комплект поставки. Приобретите требуемую карту одного из указанных ниже видов. Эти карты памяти могут использоваться независимо от их емкости. Подробные сведения о количестве кадров и времени съемки на карту памяти см. в разделе «Технические характеристики» загружаемого *Руководства пользователя камеры*.

- $\bullet$  Карты памяти SD\*<sup>1</sup>
- Карты памяти SDHC\*1 \*2
- $\bullet$  Карты памяти SDXC\*<sup>1\*2</sup>
- \*1 Карты, соответствующие стандартам SD. Однако работа с данной камерой проверена не для всех карт памяти.
- \*2 Также поддерживаются карты памяти UHS-I.

## **Руководства и программное обеспечение**

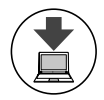

Руководства и программное обеспечение можно загрузить из Интернета по следующему URL-адресу. **http://www.canon.com/icpd/**

- На компьютере, подключенном к Интернету, перейдите по указанному выше URL-адресу.
- Перейдите на сайт для своей страны или региона.
- Для просмотра руководств требуется программа Adobe Reader.
- Инструкции по загрузке и установке программного обеспечения см. в *Руководстве пользователя камеры*, доступном для загрузки.

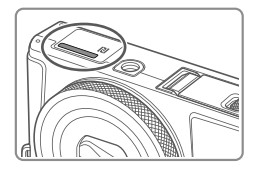

При загрузке руководств или программного обеспечения может потребоваться ввести серийный номер (номер корпуса). В этом случае введите номер, отпечатанный на нижней стороне камеры.

## **Начальная подготовка**

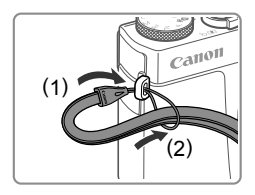

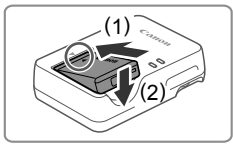

#### *1* **Закрепите ремень.**

- Закрепите прилагаемый ремень на камере, как показано на рисунке.
- Ремень можно закрепить также на левой стороне камеры.

#### *2* **Установите аккумулятор.**

 $\bullet$  Совместив метки  $\blacktriangle$  на аккумуляторе и зарядном устройстве, установите аккумулятор, нажав на него внутрь (1) и опустив (2).

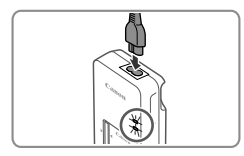

#### *3* **Зарядите аккумулятор.**

- Подключите кабель питания к зарядному устройству, затем подключите другой конец кабеля к электрической розетке.
- Индикатор зарядки загорается оранжевым цветом, и начинается зарядка.
- После завершения зарядки цвет индикатора изменяется на зеленый. Извлеките аккумулятор.
- Подробные сведения о времени зарядки, а также о количестве кадров и времени съемки с полностью заряженным аккумулятором см. в разделе «Технические характеристики» загружаемого *Руководства пользователя камеры.*

#### *4* **Откройте крышку.**

 Сдвиньте переключатель (1) и откройте крышку (2).

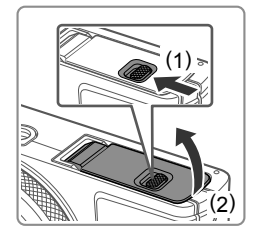

# (3) (1) (2)

#### *5* **Установите аккумулятор.**

- Взяв аккумулятор клеммами в показанном положении (1), удерживайте фиксатор аккумулятора нажатым в направлении (2) и установите аккумулятор в направлении (3) до защелкивания фиксатора.
- Аккумулятор, вставленный в неправильной ориентации, не фиксируется в правильном положении. При установке аккумулятора обязательно проверяйте правильность его ориентации и надежность фиксации.
- Чтобы снять аккумулятор, нажмите фиксатор аккумулятора в направлении стрелки.

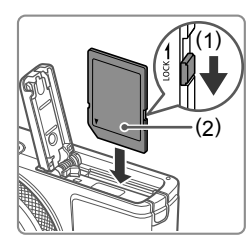

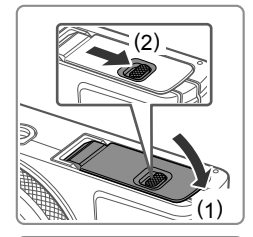

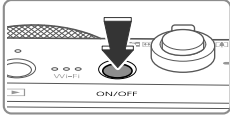

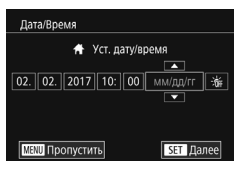

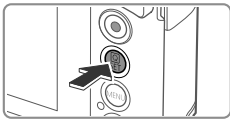

#### *6* **Проверьте переключатель защиты от записи на карте и установите карту памяти.**

- Запись на карты памяти с переключателем защиты от записи невозможна, если переключатель находится в положении блокировки. Сдвиньте переключатель в направлении (1).
- Установите карту памяти этикеткой (2) в показанной ориентации до фиксации со щелчком.
- Для извлечения карты памяти нажмите на нее до щелчка, затем медленно отпустите карту.

#### *7* **Закройте крышку.**

- Опустите крышку (1) и, прижимая крышку вниз, сдвиньте переключатель до фиксации его в закрытом положении (2).
- Если крышка не закрывается, убедитесь, что на шаге 2 аккумулятор вставлен в правильной ориентации.

#### *8* **Включите камеру.**

- Нажмите кнопку ON/OFF.
- Отображается экран [Дата/Время].

#### *9* **Установите дату <sup>и</sup> время.**

- Нажмите параметр, который требуется задать, затем установите дату и время, нажимая  $[$   $\blacktriangle$  $]$  $\nabla$ ].
- $\bullet$  После завершения нажмите кнопку  $\lceil \binom{m}{k} \rceil$ .

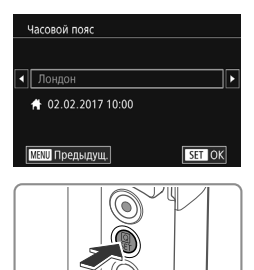

#### *10* **Укажите свой местный (домашний) часовой пояс.**

- Выберите свой домашний часовой пояс, нажимая  $[4]$ [ $]$ ].
- После завершения нажмите кнопку [ ]. После подтверждающего сообщения экран настройки больше не отображается.
- Чтобы выключить камеру, нажмите кнопку ON/OFF.

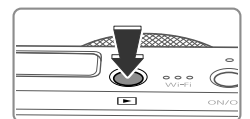

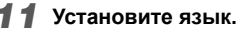

- $\bullet$  Нажмите кнопку  $[\triangleright]$ .
- $\bullet$  Нажмите кнопку  $\left[\begin{smallmatrix}\mathbb{R}^m\\ \mathbb{R}^m\end{smallmatrix}\right]$  и, не отпуская ее, сразу же нажмите кнопку [MENU].
- Выберите язык, нажав его на экране, затем нажмите кнопку  $\widehat{R}$ .

## **Изменение даты и времени**

● Для настройки даты и времени после их установки сначала нажмите кнопку [MENU] и, перемещая рычаг зумирования, выберите вкладку [92]. Выберите пункт [Дата/Время], нажмите кнопку [  $\mathbb{R}$  ], установите дату и время, как указано на шаге 9, затем нажмите кнопку [ ....

# **Опробование камеры**

### **Съемка**

Для полностью автоматического выбора оптимальных настроек для определенных сюжетов просто позвольте камере определять объект и условия съемки.

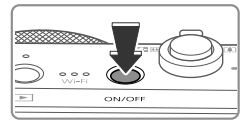

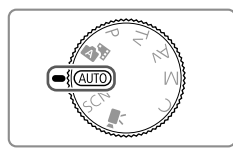

#### *1* **Включите камеру <sup>и</sup> перейдите в режим [ ].**

- Нажмите кнопку ON/OFF.
- Поверните диск установки режима в положение [ALITO].

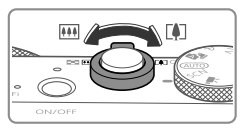

#### *2* **Выберите композицию кадра.**

- Контролируя изображение на экране, для увеличения объекта переместите рычаг зумирования в направлении символа [  $\Box$ ] (положение телефото), а для уменьшения объекта переместите этот рычаг в направлении символа [  $\overline{ }$   $\overline{ }$   $\over$ (широкоугольное положение).
- *3* **Произведите съемку.**

#### **Съемка фотографий**

- Слегка (наполовину) нажмите кнопку спуска затвора (1).
- После завершения фокусировки камера подает два звуковых сигнала и отображаются рамки автофокусировки, указывающие области изображения, находящиеся в фокусе. Полностью нажмите кнопку спуска затвора (2).
- Если отображается сообщение [Поднимите вспышку], поднимите вспышку с помощью переключателя [ ]. При съемке сработает вспышка. Если требуется отключить вспышку, пальцем опустите ее вниз в камеру.

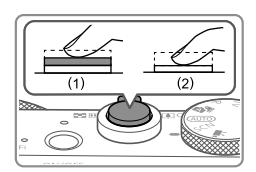

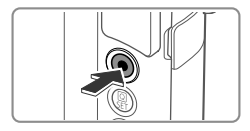

#### **Съемка видеофильмов**

 Нажмите кнопку видеосъемки для начала съемки, снова нажмите эту кнопку для остановки съемки.

# **Просмотр**

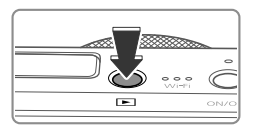

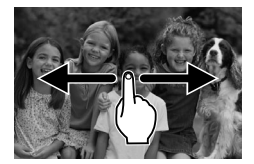

*1* **Перейдите <sup>в</sup> режим воспроизведения.**  $\bullet$  Нажмите кнопку  $[\blacksquare]$ .

#### *2* **Выберите изображения.**

- Для просмотра предыдущего или следующего снимка проводите пальцем слева направо или справа налево.
- Видеофильмы обозначаются значком [ ]. Для воспроизведения видеофильмов переходите к шагу 3.
- *3* **Запустите воспроизведение видеофильмов.**
	- $\bullet$  Нажмите [ $\odot$ ] для запуска воспроизведения.
	- Для регулировки громкости во время воспроизведения проведите пальцем по экрану вверх или вниз.
	- После завершения видеофильма отображается значок  $[$

## **Удаление изображений**

• Для удаления выбранного изображения нажмите кнопку  $\widehat{R}$ . нажмите [ ], затем снова нажмите кнопку [ ]. После отображения запроса [Стереть?] выберите [Стереть]. Помните, что стертые изображения невозможно восстановить.

#### **Торговые марки и лицензирование**

- Microsoft и Windows являются торговыми марками или зарегистрированными торговыми марками корпорации Microsoft Corporation в США и/или других странах.
- Macintosh и Mac OS являются торговыми марками корпорации Apple Inc., зарегистрированными в США и других странах.
- App Store, iPhone и iPad являются торговыми марками корпорации Apple Inc.
- Логотип SDXC является торговой маркой корпорации SD-3C, LLC.
- HDMI. High-Definition Multimedia Interface и логотип HDMI являются торговыми марками корпорации HDMI Licensing, LLC.
- Логотип iFrame и символ iFrame являются торговыми марками корпорации Apple Inc.
- Wi-Fi®, Wi-Fi Alliance®, WPA™, WPA2™ и Wi-Fi Protected Setup™ являются торговыми марками или зарегистрированными торговыми марками альянса Wi-Fi Alliance.
- Символ и логотипы Bluetooth® являются зарегистрированными торговыми марками, которые принадлежат корпорации Bluetooth SIG, Inc., и любое использование таких марок корпорацией Canon Inc. производится по лицензии. Остальные торговые марки и торговые наименования являются собственностью соответствующих владельцев.
- N-метка является торговой маркой или зарегистрированной торговой маркой NFC Forum, Inc. в США и других странах.
- Все остальные торговые знаки являются собственностью соответствующих владельцев.
- В данном устройстве используется технология exFAT, лицензированная у корпорации Microsoft.
- This product is licensed under AT&T patents for the MPEG-4 standard and may be used for encoding MPEG-4 compliant video and/or decoding MPEG-4 compliant video that was encoded only (1) for a personal and non-commercial purpose or (2) by a video provider licensed under the AT&T patents to provide MPEG-4 compliant video. No license is granted or implied for any other use for MPEG-4 standard.

\* Приводится на английском языке согласно требованиям.

#### **Ограничение ответственности**

- Несанкционированное тиражирование данного Руководства запрещено.
- Все измерения основаны на стандартах тестирования Canon.
- Информация может быть изменена без уведомления, так же как и технические характеристики и внешний вид изделия.
- Фактический вид оборудования может несколько отличаться от показанного на иллюстрациях и примерах экрана из данного Руководства.
- Независимо от указанного выше, компания Canon не несет ответственности за любой ущерб, связанный с использованием данного продукта.

Страна происхождения: см. на коробке.

Дата производства: дата производства этого изделия указана на коробке.

ООО «Канон Ру» Серебряническая набережная, 29, 8-й этаж, бизнес-центр «Серебряный город», Москва, 109028, Россия

«Canon Inc.» 3-30-2 Шимомаруко, Охта-ку, Токио, 146-8501, Япония

Импортер для Белоруссии Контактная информация указана на коробке. Храните в безопасном месте.

Утилизация продукции

Данную продукцию следует утилизировать должным образом, в соответствии с действующим национальным и местным законодательством.

### **Технические характеристики**

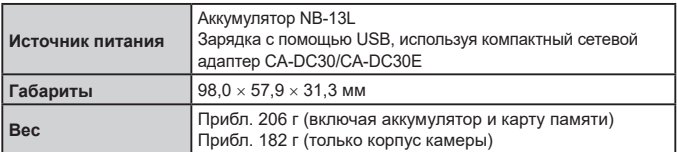

ВНИМАНИЕ

СУЩЕСТВУЕТ РИСК ВЗРЫВА, ЕСЛИ ВСТАВЛЕН АККУМУЛЯТОР НЕПРАВИЛЬНОГО ТИПА. УТИЛИЗИРУЙТЕ ОТРАБОТАННЫЕ АККУМУЛЯТОРЫ В СООТВЕТСТВИИ

С ТРЕБОВАНИЯМИ МЕСТНОГО ДЕЙСТВУЮЩЕГО ЗАКОНОДАТЕЛЬСТВА.

Для обеспечения правильной работы этого изделия рекомендуется использовать

оригинальные дополнительные принадлежности компании Canon.

– Интерфейсный кабель IFC-600PCU

HDMI-кабель (со стороны камеры: типа D): используйте один из имеющихся в продаже кабелей длиной не более 2,5 м.

Графические обозначения на оборудовании

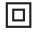

Оборудование класса II

Постоянный ток

Модель имеет номер PC2323 (включая модуль WLAN модели WM227 и модуль BLE модели WM500). Для определения своей модели проверьте номер, начинающийся с PC, на наклейке на нижней панели камеры или на тыльной стороне наклоняемого экрана.

Страны и регионы, в которых разрешено использование функции беспроводной связи.

– Использование функции беспроводной связи ограничено в некоторых странах и регионах, и за их незаконное использование в национальном или местном законодательстве могут быть предусмотрены наказания. Во избежание нарушения законодательства в отношении беспроводной связи посетите веб-сайт Canon и проверьте, где разрешено их использование. Обратите внимание, что компания Canon не несет ответственности за любые возможные проблемы, связанные с использованием функции беспроводной связи в других странах и регионах.

Любые из следующих действий могут повлечь юридические наказания:

– изменение или модифицирование изделия;

– снятие с изделия сертификационных наклеек.

Запрещается использовать предусмотренную в данном изделии функцию беспроводной связи рядом с медицинским и другим электронным оборудованием.

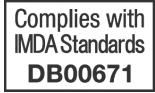

Использование функции беспроводной связи рядом

с медицинским или иным электронным оборудованием может отрицательно влиять на работу этих устройств.

**CANON EUROPA N.V.** Bovenkerkerweg 59, 1185 XB Amstelveen, The Netherlands **CANON INC.** 30-2, Shimomaruko 3-chome, Ohta-ku, Tokyo 146-8501, Japan

Некоторые логотипы технических стандартов, которым соответствует камера, можно просмотреть на экране, выбрав MENU ► вкладка [ 4] ► [Отображ. логотипа сертиф.].